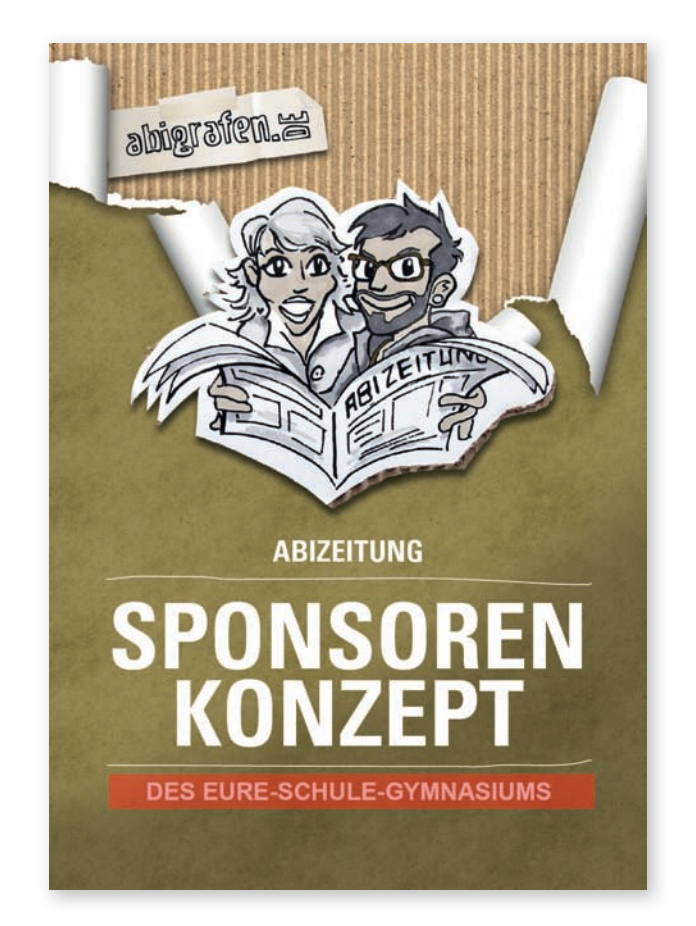

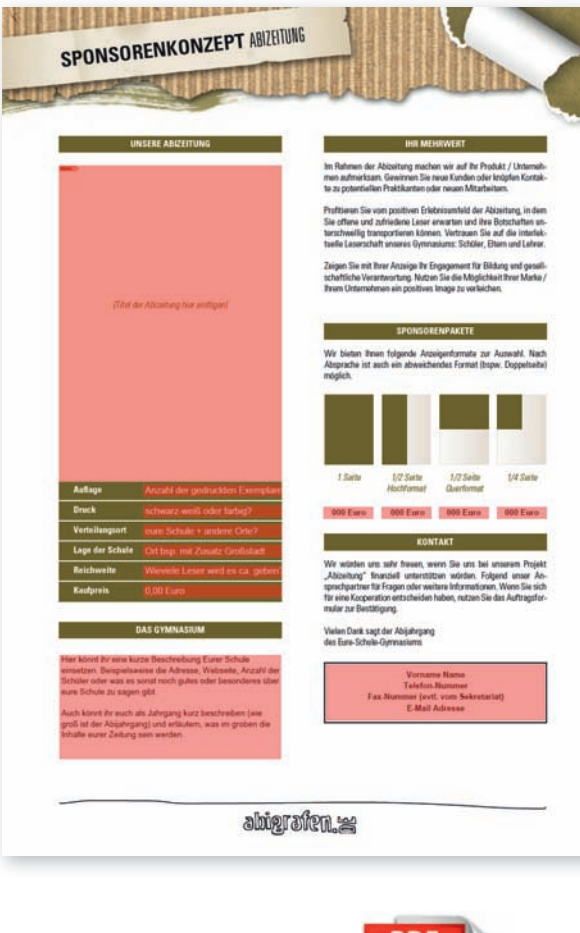

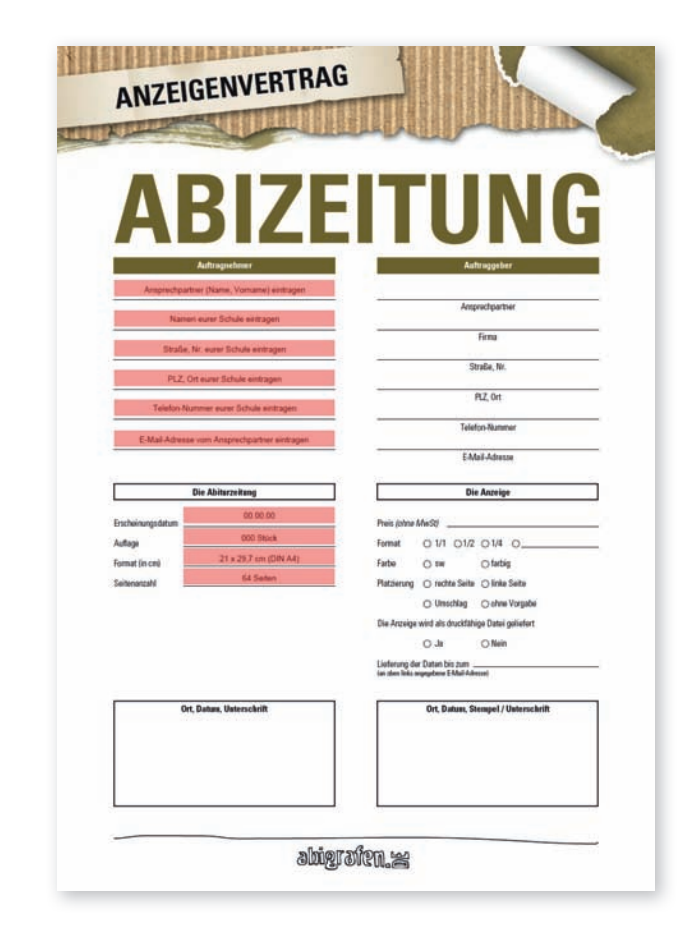

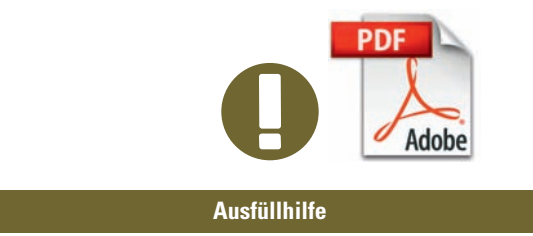

Wenn ihr das PDF "Sponsorenkonzept" mit dem Adobe Reader® öffnet, könnt ihr es individuell anpassen. Einfach in die oben rot markierten Felder klicken und die entsprechenden Informationen in das PDF hineinschreiben, Titelbild der Abizeitung reinladen, abspeichern und fertig!

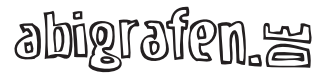